# e KØRSELSVEJLEDNING

til

# RC ONLINE

# PRODUKTIONS- OG LAGERSTYRING

# CAP/bms 1977. 11.09

# INDHOLD.

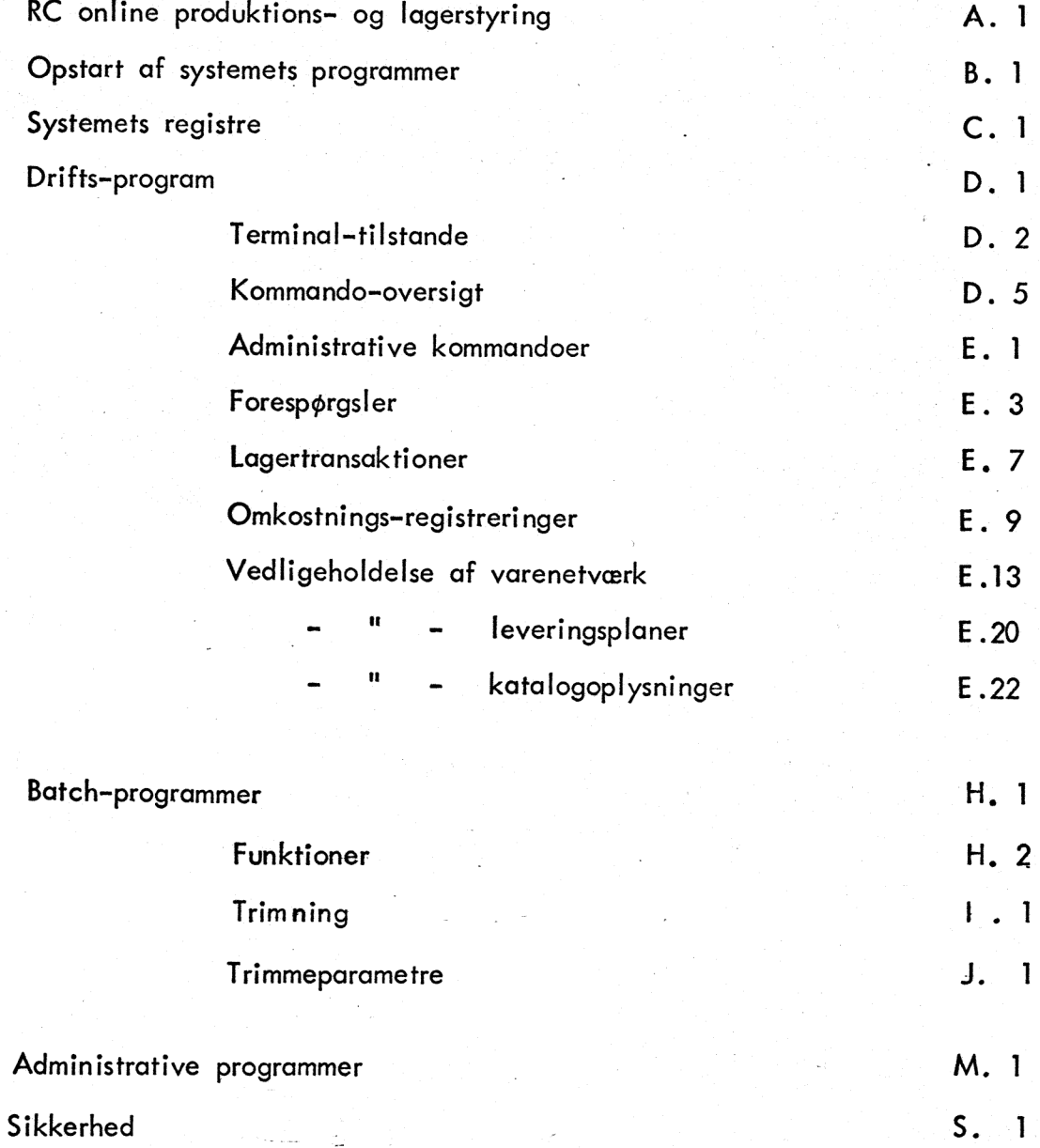

### RC ONLINE PRODUKTIONS-OG LAGERSTYRING.

PLS-systemet består af et antal programmer, der arbejder på et og samme sæt registre (systemets database).

Der findes tre kategorier af programmer :

et drifts-program (online)

et antal batch-programmer

et antal administrative programmer.

Drifts-programmet kan foretage driftstransaktioner, vedligeholde stamoplysninger og anvendes til forespørgsler. Programmet kan betjene et antal terminaler ad gangen. Disse arbejder uafhængigt af hinanden.

Batch-programmerne anvendes til udskrift af statistikker og beregninger af omfangsmæssig art, der ikke egner sig til udførelse fra driftsmodulet. Kommunikationen med de enkelte batch-programmer foregår interaktivt i den indledende fase, hvor udskrifternes omfang og andre justerbare funktioner bestemmes.

De administrative programmer vedrører den tekniske vedligeholdelse af databasen.

### OPSTART AF SYSTEMETS PROGRAMMER.

For at kunne udføre et program skal der være oprettet en process. Denne oprettes ved. at give følgende kommandoer til operativsystemet \$ :

all pls base 0 9 0 100 run

Dette bevirker, at alle maskinens ressourcer er tilgængelige.

Vedrørende opstart af maskinen i øvrigt henvises til :

Basic RC6000 Reference Card, RCSL 42-i0308, Sep/75.

Når processen er oprettet kan programmerne udføres ét ad gangen. ÅAktiveringen af det enkelte program sker ved at taste programmets navn.

&

Systemet består af programmer med flg. navne :

prodstyr |

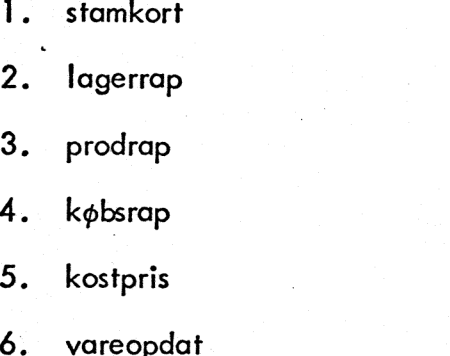

- 
- 8. optælling
- 9. lagerværdi
- 10. varekatalog
- 11. indkøb
- 12. likvidbehov
- 13. textlist
- 14. levplan
- 15. bruttobehov

## batch trimming : in the contract of the contract of the contract of the contract of the contract of the contract of the contract of the contract of the contract of the contract of the contract of the contract of the contra

- 1. batchpack
- 2. i batch
- 3. batchlist

Online drift :  $(afsnit D og E)$ 

batch : i (afsnit H og J)

- 16. produktspec
- 17. råvareliste
- 18. anvspec
- 19. færdigliste
- 20. bevægelse
- 21. nulstil
- 7. prisliste ' 22. gruppekode

# administrative ;

- ï. bufsize
- $2.$ newbufsize
- $3.$ statistik
- reorg0  $\overline{4}$ .
- 5. reorgl
- $6.$ reginit
- 2.<br>3.<br>4.<br>5.<br>6.<br>7.<br>8.  $7.$ alenevarer
- 8. købvarer

(afsnit M)

# SYSTEMETS REGISTRE.

Databasen består af følgende registre :

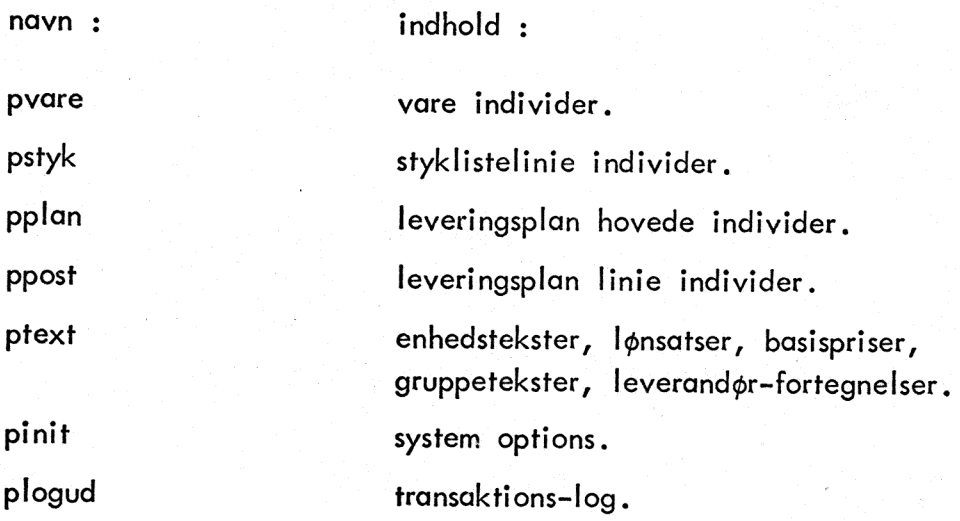

De enkelte registres størrelse og placering kan findes med programmet

register <navnl> <navn2> ... <navnx>

eks:

register pvare plogud

System options kan udskrives med programmet "copy" :

på terminal : c = copy pinit på linieskriver : Ip = copy pinit

#### DRIFTS-PROGRAM .

Drifts-programmet, hvis navn er "prodstyr", kan udføres på tre måder :

### 1. Online.

Dette er den normale kørselsform med interaktiv drift af flere uafhængige terminaler.

kald : prodstyr

2. Batch.

Ved denne kørselsform skal alle kommandoer på forhånd være hullet på f.eks. en papir-strimmel eller indtastet med tekst-editoren.

kald : prodstyr <inputfil> batch

### 3. Omkørsel.

I tilfælde af strømsvigt. eller andet, der på irregulær måde standser udførelsen af drifts-programmet (eller andre opdaterende programmer), vil databasen ikke umiddelbart kunne anvendes igen. Det er nødvendigt at gå tilbage til det sidste sæt sikkerhedskopier og ved omkørsel foretage reetablering på grundlag af transaktions-loggen. Vedr. sikkerheds-problematik og omkørsel henvises til et specielt afsnit om dette emne.

kald : prodstyr plogud om

Ved online udførelse kan udskrifter til linieskriveren omdiregeres til en disc-fil eller en alternativ linieskriver, hvis det ønskes. Dette gøres ved at kalde driftsprogrammet på én af følgende måder :

> prodstyr print. <disc-fil navn> prodstyr Ipname. <linieskriver navn>

Ved batch- og omkørsel kommer eventuelle fejludskrifter på løbende output. Inden udførelse bør dette redefineres til linieskriver ved kaldet : 0 Ip

Efter udførelse føres løbende output tilbage til terminalen ved kaldet : o c

### TERMI NAL-TILSTANDE.

Hver terminal vil altid være i een af følgende tilstande:

1. neutral

2. varemodul

3. leveringsplan modul

4. lønsats modul

5. forbrugsmodu I

6. op/ned-brydningsmodu I

7. stykliste modul

8. id kommando ikke angivet

9. inaktiv terminal

Hver tilstand har sine egne kommandoer, som kun kan udføres der. Herudover findes der en række globale kommandoer, som kan anvendes fra alle normale tilstande (1 - 7)

Efter opstart af driftsmodulet er alle terminaler i tilstand 9. Ved at taste <esc> <processnavn> <return>

bringes terminalen i tilstand 8, hvor den forventer en id kommando, således at brugeren kan identificeres.

I system options er det defineret, hvor mange terminaler, der kan være tilsluttet driftsmodulet ad gangen. Forsøges dette antal overskredet, forbliver terminalen i tilstand 9,

Efter godkendt id kommando bringes terminalen i tilstand 1 (neutral) . Herfra (og kun her) kan alle øvrige tilstande nåes (undtagen 8).

### 0. Globale kommandoer.

Disse er dels simple forespørgsels-kommandoer og dels administrative kommandoer som valg af output medium og omfang.

### 1. Neutral tilstand.

Herfra foretages størstedelen af driftskommandoerne, nemlig alle de, som kan gøres færdige straks.

Vedligeholdelse af styklister, lønsatser, basispriser og lign. foretages ligeledes her.

### 2. Varemodul.

Heri opbygges: eller ændres eet vareindivid (eet varenr.) ad gangen. Til dette brug findes kommandoer til indsættelse af diverse oplysninger ved simpel overskrivning af individets felter.

Kommandoen ? vil vise det opbyggede vareindivid, som det ser ud på det pågældende tidspunkt.

Ok-kommandoen indsætter individet i registeret og ændrer terminaltilstanden til neutral.

Ved rettelse af en eksisterende vare vil kommandoen v? i modsætning til ? vise, hvordan individet så ud inden varemodulet aktiveredes.

Medens en vare er under behandling i varemodulet, er den spærret for opdatering fra andre terminaler.

### 3. Leveringsplan modul.

Heri opbygges eller ændres een leveringsplan ad gangen. Der findes kommandoer til vedligeholdelse af leveringsplanhovedet og til oprettelse og sletninger af leveringsplan linier. Kommandoen ok bringer terminalen tilbage til neutral tilstand.

Medens en leveringsplan er under behandling i leveringsplan modulet, er den spærret for opdatering fra andre terminaler.

### 4. Lønsats modul.

Lønsats modulet anvendes, når der for en række varer skal påføres løn efter samme lønsats. Ved indgangen til modulet angives satsen een gang for alle. Ok bringer terminalen tilbage til neutral tilstand.

### 5. Forbrugsmodul .

Forbrugsmodulet anvendes, når der for en bestemt mængde af en vare skal påføres løn og tidsforbrug for en række personer/operationer.

Ved indgangen til modulet angives varens nr., mængde og evt. en lønsats een gang for alle.

Inde i modulet kan en evt. allerede angivet sats overskrives på de enkelte kommandoer.

Ok bringer terminalen tilbage til neutral tilstand.

### 6. Op-/ned-brydnings modul.

De fire forespørgselskommandoer ps?, as?, r? og f?, der foretager regulære op-eller ned-brydninger gennem mange niveauer, kræver store ressourcer, både tidsmæssigt og pladsmæssigt.

Hver af disse kommandoer bringer terminalen i tilstand 6, hvor kommandoernes resultat gemmes, så der kan blades med pag kommandoen. %)

Driftsmodulet har kun eet sæt op-/ned-brydnings ressourcer, dvs. at der kun kan være een terminal ad gangen i tilstand 6 (op-/ned-brydnings ressourcerne er reserverede).

p?, vp?, s? og a? kan ikke anvendes fra op-/ned-brydningsmodulet.

=) Hvis resultatet kan stå på een skærmside, forbliver terminalen i neutral tilstand .

### 7. Stykliste modul.

Stykliste modulet kan anvendes, når der skal oprettes en række styklister med samme resulterende vare. Ved indgangen til modulet angives resulterende vare- nr. een gang for alle.

CAP/INH. 1978.03.28

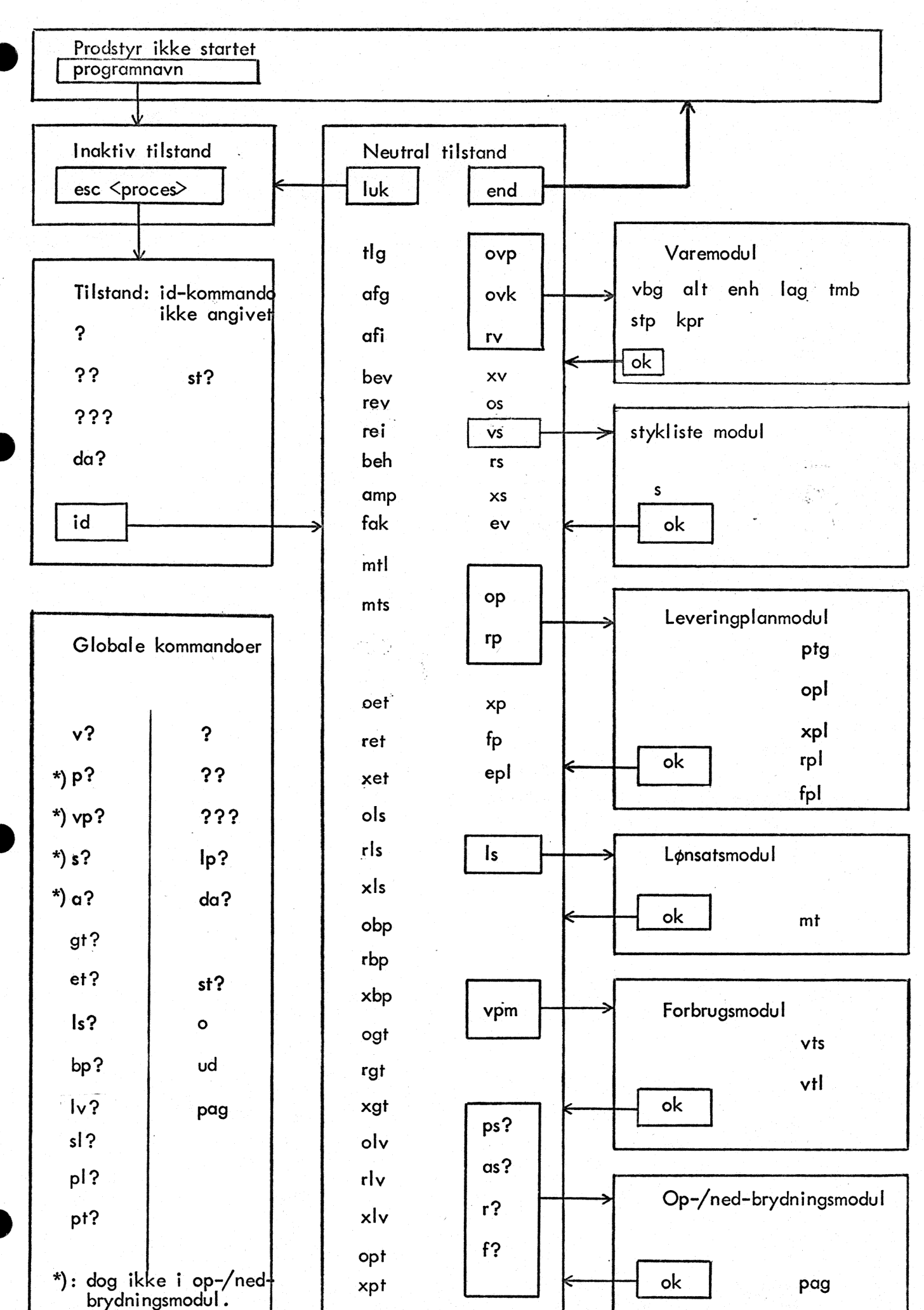

 $D.5$ 

### Terminal behandling.

De tilsluttede terminaler anvendes linieorienteret med rullende billede. Forespørgselskommandoer, der fylder et helt skærmbillede, vil dog starte med at slette alt, hvad der står på skærmen og begynde udskrivningen øverst, hvor den indtastede kommando genfages.

Den efterfølgende beskrivelse gælder både online driftsprogrammet og den interaktive trimning af batchprogrammerne.

Ved indtastning af kommandoer skal kommandonavnet og de enkelte parametre adskilles af mindst et mellemslag. Divisions-tegnet "/" har her samme funktion som mellemslag. Valgfri parametre kan angives som "ikke indtastet" ved at skrive et kolon i stedet for parameteren. Når en kommando slutter med et antal valgfri parametre som ikke ønskes angivet, er det ikke nødvendigt at skrive et kolon for hver af disse, - der kan blot tastes linieskift. Ved indtastning af tekster er det nødvendigt at omgive disse med anførselstegn ( "...." ), såfremt der i teksten ønskes angivet et. mellemslag eller divisions-tegn (i så fald kan der ikke angives et anførselstegn).

Tegnet ambersand (&) og procent (%) har specielle betydninger :

& : sletter sidst skrevne tegn && : sletter de to sidst skrevne tegn (osv.) % : sletter hele den indtastede linie.

Den indtastede (og evt. korrigerede) linie overføres først til programmet, når der tastes linieskift.

— CAP/INH. 1976.10.07

### KOMMANDOER TIL DRIFTSPROGRAMMET

### Administrative kommandoer:

id <ident>

<ideni> anvendes til identifikation af en bruger (f.eks. ved dennes initialer). Kommandoen angives som den første efter attention (<esc> <processnavn> <return>). <ident> må max indeholde 5 tegn. |

Kommandoen har to funktioner:

- 1. uden parameter afbrydes terminalens forbindelse med driftsmodulet. Kommandoen er kun tilladt, hvis der er andre aktive terminaler.
- 2. med parameter tvangslukkes den anførte terminal. Hvis <ident> er identisk med den terminal, kommandoen afgives fra, fungerer den som tilfælde 1.

Afslutter kørslen af driftsmodulet.

Kommandoen er kun tilladt, hvis terminalen er den eneste aktive.

Hvis der 'hænger' en udskrift i linieskriveren (ikke kommet ud p.g.a. fejl på linieskriver), gøres der opmærksom på dette.

Når fejlen er udbedret, tastes der <return> og end kommandoen gentages. Kan linieskriveren ikke bringes i orden, gentages 'end' uden først at taste <return>.

luk luk <ident>

end

### CAP/INH. 1976.10.07

 $\bullet$  $\mathbf c$  $\bullet$  $|p|$ c Ip

min

max

ud υd

 $1p$ 

2?

?

2? 0

da?

st?

Vælger output medium for forespørgselskommandoerne v?, p?, vp?, s?, a?, ps?, as?, r? og f? c: terminal ("console") lp: linieskriver ('lineprinter') Output kan ske på enten terminal eller linieskriver eller begge steder på een gang. Standard ved opstart: 0 c Vælger omfanget af udskrifterne ved forespørgselskommandoerne v?, p?, vp?, s? og a? Standard ved opstart: ud max

Undersøger, om en udskrift 'hænger' i linieskriveren p.g.a. fejl på denne. Hvis en fejl er bragt i orden (f.eks. nyt papir isat), starter udskrivning af en evt. "hængende' side.

Angiver, hvilken tilstand terminalen befinder sig i. Specielt i varemodulet vises den opdaterede vare som ved v?

Angiver, hvilke kommandoer, der specielt er beregnet til brug i den aktuelle tilstand.

Angiver de globalt anvendelige kommandoer.

2??? <komm> Giver en kort beskrivelse af kommandoen <komm>.

Giver dato, termin og ugedag.

Giver tilstanden for aktive terminaler (status)

### FORESPØRGSELS-KOMMANDOER.

Vis vare.

v? <varenr>

Udskriver en vares stamoplysninger og driftsoplysninger (sidstnævnte kun ved 'ud max').

Vis leveringsplan.

p? <plannr>

Udskriver, hvad en leveringsplan omfatter, sorteret efter termin.

Bladning med pag.

in<br>Roja

### Vis vares leveringsplaner.

vp? <varenr>

vp? <varenr> <type fra> <type til>

Udskriver, hvilke leveringsplaner, der berører en given vare, sorteret efter termin. Kun afgangs- og tilgangsplaner medtages. Der kan valgfrit angives et interval af plantyper. Herved vil kun til- og afgangsplaner i intervallet medtages.

Der vises til-og afgange samt den resulterende

lagermængde.

- betyder, at det ønskede lagerminimum ikke vil være til stede i den pågældende termin.
- \*\* betyder, at lagermængden vil blive negativ, hvis der ikke gøres noget.

Bladning med pag.

#### Vis stykliste,

s? <varenr> . Udskriver en vares stykliste, dvs. varens bestanddele eet niveau ned, sorteret efter varenr. for de indgående komponenter.

Bladning med pag.

#### Vis anvendelsesliste.

a? <varenr> Udskriver en vares anvendelsesliste, dvs. de komponenter varenr, indgår i, eet niveau op, sorteret efter varenr, for de resulterende komponenter. Bladning med pag.

### Vis produktspecifikation.

ps? <varenr><helt ned> Udskriver en vares produktspecifikation på komprimeret form. Parameteren <helt ned> er valgfri og angiver, om nedbrydningen skal ske helt til råvareniveau eller standse ved varer, der er mærket "manuelt disponeret". Standardværdien er "manuelt disponeret". "helt ned" angives med tallet 1. Produktspecifikationen består af varer på alle mellemniveauer ned til det af <helt ned> angivne.

> Bladning med pag. Efter endt bladning gives kommandoen ok.

### Vis anvendelsesspecifikation.

as?<varenr><helt\_op> Udskriver en vares anvendelsesspecifikation på komprimeret form. Parameteren <helt op> er valgfri og angiver, om opbrydningen skal ske helt til færdigvare eller standse ved varer, der er mærket "manuelt disponeret". Standardværdien er "manuelt disponeret" ."helt op" angives med tallet 1.

Bladning med pag. Efter endt bladning gives kommandoen ok.

#### Vis råvareliste.

r? <varenr>

<helt ned>: <antal> fungerer som ved kommandoen ps? Udskriver en vares råvareliste. Parameteren <helt ned>

> Råvarelisten består af varer på nederste niveau i varenetværket (som angivet af <helt ned>). Parameter <antal> er valgfri med standardværdien 1. Den angiver et antal lagerføringsenheder af <varenr>. Udskriften vil indeholde det teoretiske antal forbrugsenheder for de indgående varer til produktion af <antal> enheder af <varenr> og det tilsvarende antal lagerføringsenheder, når spildet medregnes.

Bladning med pag. Efter endt bladning gives kommandoen ok.

f? <varenr><helt op>

Udskriver en vares anvendelsesliste, Parameteren <helt op> fungerer som ved kommandoen as? Færdigvarelisten består af varer på øverste niveau i varenetværket (som angivet af<helt op>).

Bladning med pag. Efter endt bladning gives kommandoen ok.

Vis enhedstekst. Udskriver enhedsteksten for den angivne enhedskode.

et?<enhedskode>

Vis lønsats.

Vis færdigvareliste.

Is? <satskode>

Udskriver beløb og betegnelse for den angivne satskode. Vis priskode.

bp? <priskode>

Udskriver beløb og betegnelse for den angivne priskode.

### Vis gruppetekst.

gt?<art><gruppe><nr>

Udskriver betegnelsen for det angivne gruppenr.

Iv? <leverandør nr>

så? <varenr res> <varenr indg>

pl? <varenr> <term lev> <plannr>

pl? <varenr> <term lev>

pt? <type>

### Vis leverandør.

Udskriver betegnelsen for den angivne leverandør.

### Vis stykliste linie.

Udskriver stykliste-linien mellem den anførte resulterende og indgående vare.

### Vis leveringsplan linie.

Udskriver leveringsplanlinien hørende til den definerede plan for vare og leveringstermin som angivet. Planen kan defineres ved den 3. parameter, Hvis terminalen befinder sig i leveringsplan modulet, vil der i tilfælde af, at 3. parameter mangler, blive underforstået den plan, man er ved at rette i.

### Vis plantype.

Udskriver betegnelse, til-/afgangskode og nedbrydelighedskode for den angivne leverings- plan type. pag<br>pag <sidenr>

### Vis ny side.

Pag anvendes i forbindelse med de forespørgselskommandoer, hvis resultat ikke nødvendigvis kan være på een skærmside. Disse kommandoer er:

## p?, vp?, s?, a? ps?, as?,r? og f?

Pag genaktiverer. den sidst anvendte af ovenstående kommandoer, men med udskrivning af en ny side. Hvis der er angivet et sidenr. vises denne. | modsat fald vises sidenr. een større end den sidst viste. CMR/INH. 1976.10.07

### LAGERTRANSAKTIONER.

### Tilgang til lager

tlg <varenr> <antal> <ej planlagt>

bevirker optælling af lagersaldoen for <varenr> med mængden specificeret i <antal>, Parameteren <ej planlagt> er valgfri med standardværdien 'planlagt' medførende nedtælling af iordre tilgang. <ej planlagt> angives med tallet 1.

### Afgang fra lager

afg <varenr> <antal> <ej planlagt>

bevirker nedtælling af lagersaldoen for <varenr> med mængden angivet i <antal>. Parameteren <ej planlagt> er valgfri med standardværdien 'planlagt' medførende nedtælling af iordre afgang. <ej planlagt> angives med tallet 1.

Afgang fra lager af indgående varer.

afi <varenr> <antal> <ej planlagt>

bevirker udførelse af kommandoen tlg for <varenr> og afg for hver vare specificeret i styklisten for  $\langle \text{varenr} \rangle$  med antal enheder =  $\langle \text{antal} \rangle$  \* styklisteantal omregnet til hele lagerenheder.

### Beordring af vare

bev <varenr> <antal>

bevirker optælling af iordre tilgang.

Reservation af vare

rev <varenr> <antal>

bevirker optælling af iordre afgang.

### Lageroptælling

beh <varenr> <antal>

bevirker indsættelse af <antal> som ny lagersaldo samt optælling af lagersvind med antallet: gammel lagersaldo : <antal>.

Reservation af indgående varer.

rei <varenr> <antal>

bevirker udførelse af kommandoen bev for <varenr> og rev for hver vare specificeret i styklisten for for  $\leq$  varenr $\geq$  med antal enheder =  $\leq$  antal $\geq$  \* styklisteantal omregnet til hele lagerenheder.

### OMKOSTNINGSREGISTRERINGER.

Efterkalkulation m.v. foregår på basis af registrerede forbrugt løn på producerede varer og forbrugt beløb på indkøbte varer.

### Købsfaktura

fak  $\langle \text{varen} \rangle$   $\langle \text{ant} \rangle$   $\langle \text{bel} \phi$ 

bevirker optælling af købt antal og beløb på indkøbt vare specificeret ved <varens>.

### Lønforbrug

kan registreres direkte på hver vare eller via anvendelse af lønsatskataloget på forskellige måder, som nedenfor angivet.

### Mængde, tid og løn

mt! <varenr> <produceret mængde> <forbrugt tid> <timeløn>

medfører direkte optælling af de tilsvarende tid-, løn og mængdefelter for <varenr>

### Mængde, tid og sats

mts <varenr> <produceret mængde> <forbrugt tid> <lønsats>

virker sommt| , men forbrugt løn udregnes via <forbrugt tid> og den timeløn <lønsats> udpeger i lønsatskataloget.

### Mange forbrug på samme lønsats

.inddateres efter angivelse af den fælles kommando:

Is <lønsats>

som udpeger timelønnen og tillader efterfølgende lønregistreringer med kommandoen

mt <varenr> <produceret mængde> <forbrugt tid>

indtil kommandoen ok. Lønforbruget udregnes som. mfs.

### Mange forbrug på et antal af en vare

f.eks. ved flere operationer inddateres nemmest efter kommandoen:

vpm <varenr> <produceret mængde> <lønsats>

hvor mængden optæller varen direkte, mens <lønsats>, som er valgfri, udpeger en standard timeløn.

Efter vepm-kommandoen tillades registreringer med kommandoerne:

vtl <forbrugt tid> <timeløn> vts <forbrugt tid> <lønsats>

> som medfører optælling af varen med de tids- og lønforbrug, der medgik til at producere antallet angivet i. vem-kommandoen. Hvis vpm-kommandoen er givet med <lønsats> er vis-kommandoens <lønsats> valgfri, således at vpm-lønsatsen anvendes, hvis ikke andet angives i de enkelte vis-kommandoer.

Gives vpm-kommandoen uden <lønsats> kræves <lønsats> i eventuelle vts-kommandoer.

 $CAP/bms = 1977.02.01$  E.11

### Akkord

amp <varenr> <mængde> <stykpris>

bevirker opdatering af :

1. produceret mængde med værdien af <mængde>

2. forbrugt løn med værdien

<mængde>" <stykpris>

3. forbrugt tid med værdien

<mængde> + <varens standard produktionstid>

# VEDLIGE HOLDELSES-KOMMANDOER.

Til kommandobeskrivelserne skal følgende bemærkes :

- De i () angivne parametre er valgfri og kan overspringes ved anvendelse af : (kolon).

En linie kan dog afsluttes, dersom den eller de sidste valgfri parametre ikke benyttes,

- Ved oprettelser vil udeladelse af en valgfri parameter betyde indsættelse af en standardværdi (defaultværdi).
- -. Ved rettelser vil udeladelse af en valgfri parameter betyde bibeholdelse af den tilsvarende gamle værdi.
- Tekster (betegnelser) omgives af ". Hvis teksten hverken indeholder mellemslag eller / kan " udelades.

### VEDLIGEHOLDELSE AF VARENETVÆRK.

Opret vare individ.

Æ

ovp <varenr> (<dispkode>) (<logniv>)

ovk <varenr> (<dispkode>) (<logniv>)

Bevirker oprettelse af henholdsvis pro= duktions-vare (ovp) og købsvare (ovk).

Varenr :

alfanumerisk, max. 8 tegn.

Disponeringskodens betydning :

- 0. manuel disponering (standard)
- 1. aut. reservation
- 2. aut. beordring

Logisk niveau :

Værdi-område : 0 - 999. (standard: 0)

### Ret vare individ.

rv <varenr> (<dispkode>) (<logniv>) Parametres betydning som ved ovp.

Efter ovp, ovk og rv befinder terminalen sig i vare-modulet, hvorfra efterfølgende kommandoer kan anvendes. Når individet kan godkendes, gives kommandoen ok.

### Varebetegnelse og gruppekode.

vbg (<br />betegnelse>) (<grpnr 1>) (<grpnr 2>) (<grpnr 3>)

betegnelse : max. 29 tegn. standard : blanke

grpnr x : gruppekode før henholdsvis 1., 2. og 3. sammentællingskriterium (ved statistikudskrifter) . værdi-område : 0 - 99 (standard: 0)

Alternativt varenr.

alt <varenr> alfanumerisk, max. 8 tegn. (standard : 0).

Enhedskoder.

enh (<lager enhed>) (<forbrugs enhed>) (<omregningsfaktor>)

lager- og forbrugs-enheder angives med en enheds-kode. (Enheds-koder og tilhørende betegnelser oprettes med kommandoen oet) (standard enheds-kode : 1) omregningsfaktoren angiver, hvor mange forbrugs-enheder der er indeholdt i en lager-enhed. (standard omregningsfaktor : 1)

### Lagermængder.

lag (<lager mængde>) (<reserveret mængde>) (<br/>beordret mængde>)

Denne kommando er kun beregnet til ny-oprettede varer, idet varens drifts-felter ikke justeres. Alle mængder angives i lager-enheder. (standard : 0).

Tid og minimumlager.

tmb (<tid>) (<minimum-lager>)

Kstandard lønsats>)

Minimum-lager angives i lager-enheder (standard: 0). Tidens betydning afhænger af individtypen:

- 1. købsvare : normal leveringstid i terminer (standard : 0).
- 2. produceret vare: normal produktionstid i 100 dele timer (standard : 0.00). (I produktions-tiden skal der ikke medregnes tid til produktion af indgående varer)

Standard lønsats udpeger en timeløn i lønsatskataloget (standard : 0). Denne anvendes i forbindelse med produktionstiden til kalkulationer på varen. (Std. lønsats kun tilladt for producerede varer.)

### Standardpris.

stp. (<priskode>) (<specialpris>) (<leverandørnr>) (<br/>>budgetteret behov>)

Kommandoen kan kun anvendes ved købsvarer. Priskoden refererer til en basispris, der kan oprettes med kommandoen obp (standard : 0).

Specialprisen ("dimensions-tillægget") angives med et krone-beløb (standard : 0.00).

Leverandør nr refererer til en leverandør-betegnelse, der kan oprettes med kommandoen olv. (standard : 0).

Budgetteret behov angiver, hvor mange lagerenheder, der forventes benyttet i et regnskabsår. (standard : 0).

### Kostpris.

kpr (<dato>) (<materialepris>) (<løn>) (<tid>)

Kommandoen vedrører hovedsagelig felter, der i et kørende system kun bør opdateres af kostpris-beregnende batchprogrammer.

Ved købsvarer kan kun de 2 første parametre benyttes.

Vareindividdets dato for sidste kostpris-beregning vil altid blive opdateret, enten med en explicit angivet dato eller med den aktuelle dato (angivet ved system-autoload).

Materialeprisen er materialebidraget til kostprisen (standard : 0).

Lønnen er lønbidraget til kostprisen. (standard : 0).

alah<br>Kabupatèn Kabupatèn

Tiden er den totale produktionstid for en lagerenhed, idet tiden for produktionen af indgående produkter er medregnet (ned til råvareniveau, leveringstiden for råvarer ikke medtaget). (standard : 0.00).

Følgende kommandoer udføres i neutral tilstand.

Slet vare.

xv <varenr>

Den angivne vare slettes.

Opret stykliste linie.

os <varenr res> <varenr indg> <mgd forb> (<spildpct>)

Der oprettes en stykliste forbindelse mellem den angivne resulterende og indgående vare.

mgd forb angiver antallet af forbrugsenheder af indgående vare, der skal benyttes til at producere en lagerføringsenhed af resulterende vare.

spildpct. angiver spildpct. på den indgående vare.

værdi-område : 0 - 99. (standard : 0).

Ret .stykliste linie.

rs <varenr res> <varenr indg> (<mgd forb>) (<spildpct>)

Ændrer den angivne stykliste forbindelse med indgående mængde og/eller spildpct.

#### Slet stykliste linie.

xs <varenr res> <varenr indg>

Sletter den angivne styklisteforbindelse.

#### Erstatning af vare.

ev <gammel vare> <ny vare>

Bevirker ændring i alle styklister, hvori gl. vare indgår, således at <gl .vare> erstattes af <ny vare>. Den ny vare skal være oprettet på forhånd.

Erstatningen foretages kun i de styklister, hvor der ikke opstår løkker i netværket. Der udskrives évt. en liste over de varer, hvis stykliste ikke kan ændres. De øvrige varers stykliste ændres i overensstemmelse med det ønskede.

Hvis der i forvejen findes en stykliste forbindelse mellem en resulterende vare og den nye vare, adderes her til den indgående mængde af gl. vare. Er spildpct. i de to forbindelser forskellige, udskrives der en advarsel herom.

En evt. stykliste til gl. vare ændres ikke af kommandoen. Efter udførelse af kommandoen vil gl. vares anvendelsesliste udelukkende bestå af de varer, hvor ny vare ikke kunne indsættes i styklisten.

Opret vares styklister.

Terminaltilstanden ændres til stykliste modul. Heri kan styklister oprettes med kommandoen s. Terminalen bringes tilbage til neutral tilstand med kommandoen ok.

Opret stykliste linie. s <varenr indg> <mgd forb> (<spildpect>)

Der oprettes en stykliste forbindelse mellem den i vs-kommandoen angivne resulterende vare og den indgående vare. Vedr. parametrene : se kommandoen os. Kommandoen kan kun anvendes i stykliste modulet.

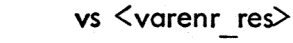

### VEDLIGEHOLDELSE AF LEVERINGSPLANER.

#### Opret leveringsplan.

op <plannr> <plantype> (<henvisning>)

Bevirker oprettelse af et planhovede. plannr.: alfanumerisk, max. 8 tegn. plantype: henviser til en type i plan- … type-kataloget (plantyper oprettes med kommandoen opt)

henvisning: alfanumerisk, max. 8 tegn (standard : 0).

Oplysningerne om plantypen læses fra plantype-kataloget og indsættes i planen. Ret leveringsplan.

rp <plannr> Kplantype>) (<henvisning>»)

Angives et henvisnings-nr, indsættes dette i planhovedet. Angives en plantype, rettes planen til den nye type.

Efter op og rp befinder terminalen sig i leveringsplan-modulet, hvorfra efterfølgende kommandoer kan anvendes. Når leveringsplanen (hovede + linier) kan godkendes, gives kommandoen ok.

Planbetegnelse og gruppekode.

ptg (<br/>betegnelse>) (<grpnr 1>) (<grpnr 2>) (<grpnr 3>)

betegnelse: max. 29 tegn. standard: blanke grpnr x: gruppekode for henholdsvis

> 1., 2., og 3. sammentællingskriterium (ved statistikudskrifter). værdi-område : 0 - 99 (standard: 0).

### Opret planlinie.

opl <varenr> <termin> <mgd plan>

Opretter en planlinie for den angivne vare og mængde til den angivne termin. Terminen angives som et 4-cifret tal bestående af 2 cifre til året og 2 til ugenr. (eks: 7706).

Mængden angives i lager-enheder.

### Ret planlinie.

rpl <varenr> <termin> <mgd plan>

Bevirker indsættelse af den angivne mængde i en eksisterende planlinie.

### Slet planlinie.

xpl <varenr> <termin>

Bevirker sletning af den pågældende planlinie.

#### . Flyt planlinie.

fpl  $\langle \text{varen} \rangle \langle \text{gl. term} \rangle \langle \text{u} \rangle$ 

Planlinien til den angivne vare og gl.termin flyttes til den nye termin.

Følgende kommandoer udføres i neutral tilstand :

Slet leveringsplan.

xp <plannr> Bevirker sletning af planen.

Flyt leveringsplan.

fp <plannr> <terminer> Planen som helhed flyttes det an givne antal terminer, regnet med fortegn.

### Erstat planlinie.

epl <varenr> <termin> <gl.plan> <ny plan> Planlinien til den specificerede va-

re i den angivne termin flyttes fra den gamle til den nye plan.
Vedligeholdelse af katalog-oplysninger.

oet <enh.kode> <tekst-5>

Oprettelse af enhedskode med tilhørende tekst (max 5 tegn). enh.kode : 1 - (option-bestemt)

ret <enh.kode> <tekst-5>

Erstat gammel enhedstekst med den angivne (max 5 tegn).

xet <enh.kode>

Slet enhedskode af registret.

ols <sats> Ktimelgn>) Ktimefaktor>») (<tekst-177)

| Opret lønsats. Timeløn og timefaktor kan angives med op til ta decimaler. tekst: max. 17 tegn. sats :  $0 - ($ option bestemt)

Standardværdier: timeløn = 0  $timefaktor = 1.00$  $\text{tekst} = \text{tom-tekst}.$ 

rls <sats> (<timelpn>) (<timefaktor>) (<tekst-17>) Rettelse af parametrene knyttet til lønsatsen

(fekst: max 17 tegn).

xls <sats>

Slet lønsats af registret.

obp <priskode> (<br/>basispris>) (<tekst-17>)

Opret priskode (basispris med op til to decimaler) priskode : 1 - (option bestemt)

Standardværdier:

basispris = 0 tekst = tom-tekst. rbp <priskode> (<br/>Sbasispris>) (<tekst-17>)

Ret parametrene knyttet til den angivne priskode (tekst: max 17 tegn).

xbp <priskode>

Slet priskode af registret.

ogt <grpart> <grppos> <grpni> <tekst-17> |

Opret gruppe med angivne gruppetekst (max 17 tegn).

grpart : 1 for vare, 2 for lev.plan. grppos :… angiver 1., 2. el. 3. position i gruppekoden. grpnr : 0 - 99.

rgt <grpart> <grppos> <grpni> <tekst-17>

Erstat gl. gruppetekst med den angivne (max 17 tegn).

xgt <grpart> <grppos> <grpnr>

Slet gruppe.

.<br>Die strijversligene

olv <levnr> <tekst-17>

Opret leverandør-betegnelse med angiven nr. og tekst. levnr.: 0 - 8000 000

riv <levnr> <tekst-17>  $\mathcal{L}_{\mathcal{L}}$ 

Erstat gl. betegnelse med den angivne

24 Chamber

xlv <levnr> Slet leverandør-fortegnelse.

#### opt <type> <kode> (<nedbryd ej>) (<tekst-17>)

Opret leveringsp!an type som angivet : kode : 0 : uspecificeret

- 1 : afgang
- 2 : tilgang

(Kun planer med kode 1 og 2 medtages i kommandoen vp?)

- nedbryd ej : valgfri parameter
	- 0 : angiver, at planen kan nedbrydes (standard).
		- 1 : angiver, at planen ikke kan nedbrydes.
- .tekst-17 : valgfri betegnelse (max 17 tegn, standard : blanke).

xpt <type>

Slet den angivne leveringsplan type fra kataloget.

Plantyperne læses kun ved kommandoerne op og rp. Ændring i kataloget påvirker ikke eksisterende planer, med mindre kommandoen rp benyttes med type-parameteren angivet.

# CAP/BMS 1977 .11.09 H. 1

### BATCH-PROGRAMMER

<sup>I</sup>en del af batch-programmerne sker der et simpelt gennemløb af vareregistret. Hvor intet andet er bemærket, er dette tilfældet, og de udvalgte varer udskrives i varenr. -orden.

Til hvert batch-program hører der et sæt trimmeparametre således, at det ikke er nødvendigt at behandle alle varer eller leveringsplaner. Generelt kan bestemte gruppekoder. Herudover kan der findes specielle trimmeparametre til de<br>enkelte programmer. En oversigt over trimmeparametrene findes i et specielt afsnit.

Alle udskrifts-programmer dirigerer automatisk udskrifter ud på linieskriveren (device name : printer). Dette kan ændres således, at der skrives på en alternativ linieskriver eller på en fil på baggrundslageret. Disse muligheder kan op- nåes ved at kalde programmerne på en af følgende måder :

- 1. <program> Ipname <printer name>
- 2. < > <program> print.<file name>

eks, :

#### stamkort print. udskrift

<sup>I</sup>tilfælde 2 anvendes en evt. eksisterende fil med samme navn. Findes den ik- ke, oprettes der en temporær. (Ovenstående parametre kan også anvendes til online driftsprogrammet prodstyr, der i givet fald omdirigerer printer-outputtet).

Opdaterede programmer kan udføres simuleret. Opdateringen undertrykkes ved at kalde programmet således :

#### <program> update .no

Ved anvendelse af flere sæt parametre i forbindelse med programkaldet, er række- følgen af disse uden betydning.

betegnelse i program-kald

#### Stamkort, styk- og anvendelseslister. Stamkort stamkort  $\mathbf{L}$

Udskriver stationære oplysninger om de enkelte varer. Udskriften kan suppleres med styk- og/ eller anvendelseslister.

#### Lagerrapport. lagerrap.  $2.$

Giver en udskrift med lagersaldo, reserveret og beordret mængde, ønsket lagerminimum og svind til dato i perioden.

#### 3. Produktionsrapport. prodrap

Giver en udskrift med produceret mængde til dato i perioden og sammenligner opnået gennemsnitsproduktionstid og -lønomkostning i perioden med standard tid og løn pr. produceret enhed. Der gives afvigelsesrapportering og gruppetotaler.

#### 4. Købsrapport. Købsrap

Giver en udskrift med leverandør-nr., indkøbt mængde og total købspris til dato i perioden. Den gennemsnitlige pris pr. enhed sammenlignes med standard prisen. Der gives afvigelses-rapportering og gruppetotaler.

#### 5. Kostpris-beregning. Kostpris kostpris

Foretager en kostpris-beregning niveau for niveau i varenetværket, startende med laveste niveau (indkøbte varer).

For indkøbte varer sættes materialeprisen lig med standard-prisen.

For producerede varer beregnes materialeprisen som summen af de indgående varers materialepriser. Lønomkostning og produktionstid beregnes som summen af de indgående størrelser plus std. lønomkostning og produktionstid for den aktuelle vare.

De beregnede værdier indsættes i de tilsvarende felter i vareindividerne. Der kan dog efter ønske udføres en simuleringskørsel uden opdatering. " Opdateringen undertrykkes ved at kalde programmet. således :

#### kostpris update .no

De nye kostpriser og -tider udskrives og sammenlignes med de gamle. Der gives en afvigelsesrapportering.

Efter ønske kan udskriften undertrykkes for varer, hvor der ikke er sket en ændring af kostprisen og -tiden.

## CAP/BMS 1977.11.24

#### 6. Automatisk vareopdatering.

Kostpriserne for løn og materialer kan øges eller mindskes med en ønsket procentsats. Der gives i så fald en udskrift svarende til udskriften fra den egentlige kostpris-beregning.

Std.produktionstiden for producerede varer og std. prisen for indkøbte varer kan sættes lig med de faktisk opnåede værdier i perioden. Dette kan gøres inden en evt. kostpris-beregning, hvis denne skal basere sig på faktisk opnåede resultater og ikke på de teoretiske standard værdier.

#### 7. Prisliste,

prisliste

Der kan udskrives en kost- og/eller salgsprisliste, Salgsprisen fremkommer som kostpris plus et procentisk tillæg.

#### 8. Lageroptællingsliste.

Der udskrives en liste med det i systemet registrerede fysiske lager og med plads til notering af en optalt lagermængde.

#### 9. Lagerværdiliste.

Der udskrives en liste med det i systemet registrerede fysiske lager, kostprisen pr. lagerenhed og den totale lagerværdi som produktet af lagermængden og kostprisen.

lagerværdi

optælling

vareopdat

H. 4

### CAP/BMS 1977.11.24

en de la proposició de la proposició de la proposició de la proposició de la proposició de la proposició de la<br>En 1990, en la proposició de la proposició de la proposició de la proposició de la proposició de la proposició

#### 10. Varekatalog.

Giver en udskrift sorteret efter varebetegnelsen, Udskriften omfatter varebetegnelse, varenr., gruppekode, lager- og forbrugs-enheder, omregningsfaktor, type (købt/produceret m. disponeringskode), alternativt varenr. og leverandørnr. for indkøbte varer.

#### 11. Indkøbsliste.

Giver en udskrift af indkøbte varer sorteret efter leverandør-nummeret, Udskriften omfatter lagersaldo, reservations- og beordringsfelter, minimumlager, nettolager, budgetteret behov, standard pris og faktisk indkøbspris.

#### 12. Likviditetsbehov.

Udskriften tager sit udgangspunkt i leveringsplaner, der giver en tilgang af indkøbte varer. For de udpegede indkøbte varer udskrives standard prisen, tilgangsmængden og beløbet som produktet af disse.

Udskriften kan foretages hovedopdelt pr. leverandør og underopdelt pr. termin eller omvendt. Udskriften komprimeres således, at hvis samme vare forekommer i flere planer til samme termin, udskrives én varelinie med den totale tilgang.

# varekatalog

### likvidbehov

indkøb

#### CAP/BMS . 1977. 11.24

#### 13. Katalogudskrift.

Anvendes til udskrift af katalog-oplysninger : enhedstekster, lønsatser, priskoder, leverandører, plantyper og gruppekode betegnelser.

#### 14. Leveringsplan udskrift.

Giver en udskrift af leveringsplaner.

#### 15. Bruttobehovs beregning.

Anvendes til beregning og udskrift af produktionsog materiale-behov for en række leveringsplaner. Udskriften kan ske sorteret efter leveringsplan, varenr., eller logisk niveau. De varer, som planerne omfatter, kan efter ønske udskrives som kvittering. De udvalgte varer nedbrydes indtil enten manuelt disponerede varer eller råvarer.

Selve beregningen udføres én gang vafhængigt af, hvor mange udskriftstyper der ønskes.

Standard produktionstiden for de producerede varer anvendes til at beregne en seneste igangsættelsestermin for producerede varer og en seneste anskaffelses-termin for indkøbte varer. Antal arbejdstimer pr. termin er defineret i option registret. Der udskrives totaler med timeforbrug på producerede varer og beløb for indkøbte varer.

#### bruttobehov

H. 6

levplan

## 16. Produktspecifikation. produktspecitikation.

Udskriver produktspecifikationer på komprimeret form. Udskriften omfatter det teoretiske forbrug af indgående produkter, spildpct. på disse og alternative varenumre, Nedbrydningen kan valgfrit ske indtil manuelt disponerede varer eller råvarer.

#### 17. Råvareliste, andre i statistiske statistiske statistiske statistiske statistiske statistiske statistiske s

Udskriver råvarelister. Udskriften omfatter det teoretiske forbrug af råvarer, spildpct. på disse, det faktiske forbrug (inkl. spild) omregnet til lagerførings enheder (oprunding), leverandørnr. for indkøbte varer og alternative varenumre.

Nedbrydningen kan valgfrit ske indtil manuelt disponerede varer eller råvarer.

## 18. Anvendelses-specifikation. anvspectually any spectrum of the state of the state of the state of the state of the state of the state of the state of the state of the state of the state of the state of the state of the s

Udskriver anvendelses-specifikationer på komprimeret form. Udskriften omfatter det teoretiske forbrug, der indgår i de resulterende produkter, spildpct. på dette og alternative varenumre.

Opbrydningen kan valgfrit ske indtil manuelt disponerede varer eller varer på øverste niveau i varenetværket.

## 19. Færdigvareliste. færdigliste

Udskriver færdigvarelister. Udskriften omfatter det teoretiske forbrug, der indgår i de resulterende færdigvarer, spildpct. på dette og alternative varenumre.

Opbrydningen kan valgfrit ske indtil manuelt disponerede varer eller varer på øverste niveau i varenetværket.

20. Bevægelse. I bevægelse

Programmet "bevægelse" anvendes til udskrift af de varer, hvorpå der har været registreret en afgang eller foretaget en reservation siden programmet sidst har været udført.

Udskriften kan ske for alle ovennævnte varer eller begrænset således, at enten lagersaldo, sikkert lager eller nettolager er mindre end en angiven procent af minimums-lageret.

Kald af programmet :

bevægelse 
$$
\left[\left\{\begin{matrix} \text{saldo} \\ \text{sikkert} \\ \text{netto} \end{matrix}\right\} \right]
$$
 .  $\langle \text{pct} \rangle$   $\left[\text{update. } \left\{\begin{matrix} \text{yes} \\ \text{no} \end{matrix}\right\} \right]$   $\left[\begin{matrix} 1 \\ 0 \end{matrix}\right]$ 

Uden parametre vil bevægelse give en udskrift af alle varer, hvorpå der har været registreret en afgang eller reservation, og "bevægelses-mærket" vil blive fjernet (update. yes er standard).

Hvis parameteren update.no angives bliver bevægelses-mærkerne ikke fjernet. Herved kan de berørte varer også komme med, næste gang programmet udføres.

Ved update.yes bliver alle bevægelses-mærker fjernet uafhængigt af, om de pågældende varer bliver udskrevet.

#### 21. Nulstilling. nulstil

Der kan foretages nulstilling af følgende oplysninger i vareindividerne :

> købt mængde og beløb, produceret antal, forbrugt tid og løn budgetteret behov svind til dato reserveret og beordret mængde.

Købt mængde og produceret antal sættes ikke til 0 (nul) men 1. De tilsvarende værdier for beløb, forbrugt tid og løn sættes til periodens gennemsnit. Den nye periode initieres således med den gamle periodes middelværdier, Ved nye posteringer vil den foregående periode kun virke med ringe vægt.

#### $22.$ Gruppekode oversigt. Gruppekode oversigt.

Anvendes i forbindelse med vedligeholdelse af gruppekoder på varer og planer. Udskriften indeholder vare- eller plannr., betegnelse og gruppekode. Udskriften kan sorteres efter vare-/plannr., samlet gruppekode eller efter en enkelt af de tre gruppekode posifioner.

#### Trimning af batchprogrammer.

Batch-programmerne kan efter ønske startes op enkeltvis eller samlet.

Ved enkeltvis opstart tastes programmets navn på terminalen. Efter endt initialisering foretages sædvanligvis en interaktiv trimming, idet programmet stiller en række spørgsmål. Enkelte programmer trimmes dog ved angivelse af trimmeparametre i forbindelse med programkaldet. Dette sker, når trimningens struktur er simpel.

Efter godkendt trimming foretages de ønskede beregninger og udskrifter.

Herefter kan et nyt program startes op.

Ved samlet bestilling sker trimningen for en række programmer inden beregninger og udskrifter foretages. Selve trimningen sker på samme måde for de enkelte programmer som ved enkeltvis opstart. Batch-bestillingen kan være en éngangsforeteelse for de udvalgte programmer og trimmeparametre eller af mere permanent natur som en række programsekvenser, der skal udføres regelmæssigt (f.eks. en gang om ugen).

Ved trimningen skal det bestemmes, hvor store datamængder, der skal berøres. I nogle tilfælde kan der vælges mellem en række delfunktioner, hvor én eller flere af disse udføres på den udvalgte datamængde.

Hvis der ikke stilles nogen betingelser til de udvalgte datamængder, behandles alle relevante varer eller planer, Stilles der eksplicitte betingelser, berøres kun de varer/ planer, der opfylder samtlige stillede betingelser.

Trimmemulighederne er inddelt i en række hovedgrupper. De forskellige trimmemuligheder i en enkelt hovedgruppe udelukker hinanden, dvs. at der kun kan vælges én betingelse pr. hovedgruppe. Hovedgruppenr. og underinddeling adskilles af et decimalpunkt. Ved valg af trimmemuligheder, skal disse angives i stigende orden,

Når alle nødvendige spørgsmål er besvaret, gives der en samlet kvittering. Hvis den forkastes, kan trimningen gentages efter ønske.

Alle batch-udskrifter indledes med en gentagelse af kvitteringen, der har foranlediget udskriften.

Under trimningen bevirker tast af '?' gentagelse af det sidst stillede spørgsmål.

Samlet bestilling af batchprogrammer.

Bestillingen af batchprogrammer sker ved hjælp af programmet batchpack, der kaldes således :

 $\langle$ jobfil $\rangle$  = batchpack

hvor <jobfil> er navnet på en disefil, som bliver oprettet automatisk. Denne fil vil komme til at indeholde en række kald af de valgte programmer. Selve trimmeparametrene gemmes i en anden discfil, der fremkommer ved at tilføje et 'y' til jobfil navnet. Begge filer gøres permanente med scope user.

Efter initialisering anmoder programmet om navnet på et batchprogram. Når dette tastes, foretages den sædvanlige kommunikation for opbygning af trimmeparametre. Når trimningen af et enkelt batchprogram er slut, kan navnet på et nyt tastes. Det er kun de programmer, som trimmes interaktivt, der kan behandles på denne måde. Programmer, der trimmes med parametre i selve programkaldet, kan bestilles ved at taste 'fp'. I dette tilfælde vil den næste linie blive indlæst ucensureret og placeret i jobfilen. På denne måde kan alle programkald foretages.

Når der ikke ønskes flere bestillinger, gives kommandoen 'end'.

Når de bestilte programmer senere ønskes udført, sker det ved kaldet : i <jobfil>

Jobfilen forsvinder ikke og kan senere anvendes igen. Hvis jobfilen ikke længere ønskes anvendt, kan den og den tilhørende fil indeholdende trimmeparametrene fjernes ved kaldet : clear user <jobfil> <jobfil>y.

Hvis man blot ønsker en samlet trimming for en éngangsanvendelse, kan programmet 'batch' anvendes. Ved kaldet : i batch - sker følgende automatisk :

- 1. kald af batchpack (med filen 'batchinput' som resultat).
- 2. udførelse af de bestilte programmer.
- 3. oprydning.

Indholdet af en tidligere oprettet jobfil og den tilhørende fil med trimmeparametrene kan udskrives ved hjælp af programmet batchlist, der kaldes således :

batchlist <jobfil>

RC online produktions- og lagerstyring.

Trimmeparametre til batchprogrammer.

Ved opstart af et batchprogram skal det bestemmes, hvor store datamængder, der skal berøres. Denne fastsættelse sker interaktivt.

Batchprogrammerne indleder med at spørge, om der skal ske en begrænsning af de berørte varer, eller planer. Hvis der ingen begrænsninger stilles, berøres alle relevante varer/planer.

Stilles der eksplicitte betingelser, berøres kun varer/planer, der opfylder samtlige stillede betingelser.

Der kan stilles højst én betingelse inden for hver hovedgruppe. Hovedgruppens nr. står før punktum.

De valgte hovedgrupper skal angives i stigende orden. eks.:

- 1.1 alle varer
- 1.2 varenr interval
- 2.1 logisk niveau
- 2.2. fysisk niveau
- 3. gruppe kode

Her kan der f.eks. vælges : 1.2 2.1 3. - men ikke : 2.1 2.2

Øvrige oplysninger om aktuelt varenr. interval, niveau osv. beder programmet selv om.

Til sidst gives der en samlet kvittering, der kan godkendes eller forkastes. Godkendes den, gentages den på linie-skriveren.

#### Trimmeparametre -til batchprogrammer.

gruppe kode : angives som 3 tal med værdiområdet 0-99. Værdier i området 1-99 betyder, at kun varer/planer med den værdi i.den pågældende gruppe kode position skal medtages. Værdien 00 (der også kan angives med et kolon) : betyder, at den pågældende gruppekode position ikke skal fastholdes.

vare type : for indkøbte varer angives 0 (nul) for producerede varer angives 1 (en).

logisk niveau : refererer til et brugerdefineret felt i vare individerne. Ved angivelse medtages kun de varer, der har fået tilknyttet den pågældende værdi.

fysisk niveau : refererer til et systemdefineret felt i vare individerne. Varer uden anvendelsesliste, dvs. varer på øverste niveau i varenetværket, har fysisk niveau nr. 1. De øvrige varers fysiske niveau fastsættes således, at det bli–<br>ver én større end det største niveau blandt de varer, der findes i anvendelses-listen.

> Trimmeværdien fysisk niveau = 99 har fået tillagt en speciel betydning, idet der hermed menes alle varer, der ikke har nøgen stykliste (gælder ikke ved kostprisberegning).

disponeringskode : refererer til et felt i vare individerne. Ved udvælgelse medtages kun de varer, der har den angivne disponeringskode (0-2). Ved op- og nedbrydningen, hvor det bestemmes om der skal standses på manuelt disponerede varer eller ej, skelnes der ikke mellem disponeringskode I og 2 (disse betegnes samlet som automatisk disponering).

henvisnings-nr. : refererer til et felt i leveringsplan hovede individerne.

RC online PLS, trimmeparametre.

### Stamkort :

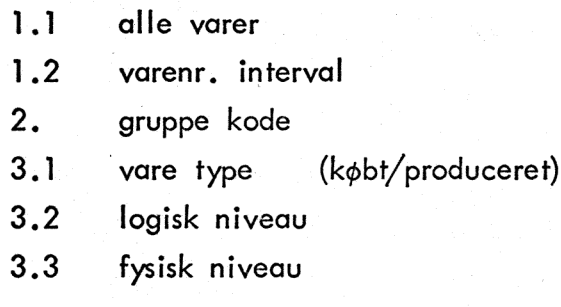

Der kan udskrives stamkort uden styk- og anvendelseslister, med stykeller anv.liste eller med begge dele.

#### Prisliste :

-… Samme udskriftsbetingelser som stamkort.

Der kan udskrives kostpriser eller salgspriser eller begge dele.

Salgsprisen fremkommer ved at lægge en indtastet procentsats til kostprisen.

## CAP/BMS 1977.11.24

RC online PLS, trimmeparametre.

#### Lagerrapport :

Lageroptællings-liste :

Lagerværdi-liste:

- 1.1 alle varer
- 1.2 varenummer interval
- 2. gruppe kode
- 3.1 vare type (købt/produceret)
- 3.2 logisk niveau
- 3.3 fysisk niveau
- Å. disponeringskode (man./aut.disponering)
- 5.1 reserveret lager > 0
- 5.2 beordret lager > 0
- 5.3 beordret  $lager = 0$
- 5.4 lager saldo  $\leq x$  pct. af min lager
- 5.5 sikkert lager < x pct. af min lager
- 5.6 netto lager < x pct. af min. lager

x er en indtastet procentsats.

CAP/BMS

#### 1977.07.18

RC online PLS, trimmeparametre.

# Produktionsrapport :

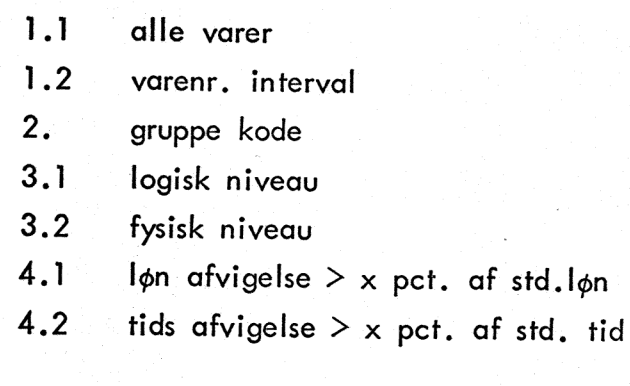

Købsrapport :

- 1.1 alle varer
- 1.2 varenr. interval
- 2. gruppe kode
- 3.1 logisk niveau
- 3.2 fysisk niveav
- 4. prisgruppe
- 5. pris afvigelse  $>$  x pct. af std. pris

RC online PLS, trimmeparametre

#### Kostprisberegninger :

- fysisk niveau interval  $\mathbf{L}$
- varenr. interval  $2.3.4.$
- gruppe kode
- ikke tidligere kostpris-beregnede varer

Kostpris-beregningen foretages niveau-vis fra det nederste niveau i strukturen stigende mod det øverste niveau (niveau nr. 1).

Trimmeværdien fysisk niveau = 99 har fået tillagt en speciel betydning, idet der hermed menes alle varer på nederste niveau.

Til beregning af en vares kostpris medtages alle varer i styklisten vafhængigt af de anførte trimmeparametre. De indgående varers kostpris bliver beregnet forinden, hvis også de er omfattet af trimmeparametrene. Er de ikke det, anvendes kostprisen fra en tidligere kostpris-kørsel.

## CAP/BMS 1977 .11.24

### RC online PLS, trimmeparametre.

## Varekatalog :

- "varebetegnelse interval (1. bogstav) 1.  $\frac{1}{2}$ .<br>3.<br>4.
- $2.$ varenr. interval
- $3.$ gruppe kode
- $4.$ vare type (købt/produceret)

## Indkøbsliste :

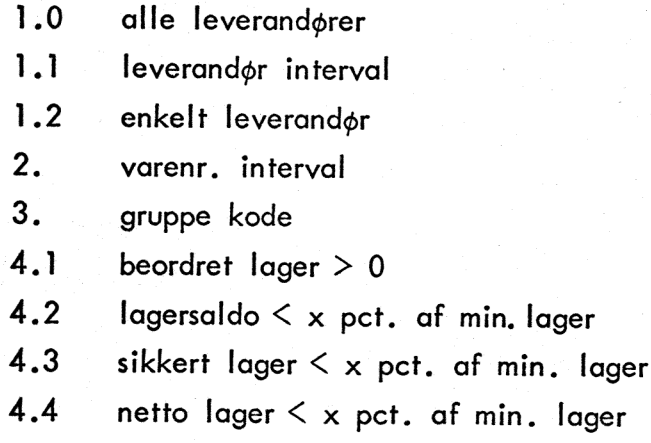

## Likviditetsbehov :

Udvælgeskriterier :

6.

- plan interval 1.
- $2.$ henvisning
- 3. gruppekode for planer

opdelt pr. leverandør

- $\overline{4}$ . termin interval
- $\begin{bmatrix} 2 & 3 \\ 4 & 5 \\ 6 & 7 \end{bmatrix}$  $5.$ leverandør interval

Funktioner :

opdelt pr. termin7.

 $J.6$ 

RC online PLS, trimmeparametre.

Leveringsplan udskrift :

- 1. plan interval
- 2. henvisning interval
- 3. gruppe kode
- 4. plan type
- 5. termin interval

Alle planhoveder, der opfylder de stillede betingelser (1-4), udskrives. De tilhørende planlinier udskrives, såfremt betingelsen (5) tillige er opfyldt.

Ønskes f.eks. en udskrift af planhoveder uden de tilhørende linier, kan dette gøres ved at angive et termin-interval, som der ikke findes planlinier til  $(7501 - 7501)$ .

Såfremt der kun ønskes udskrevet planhoveder for de planer, hvor der også skrives planlinier ud, henvises der til bruttobehovs-programmet, hvor der efter kvitteringen for udvalgte varer, kan skrives "nej" til spørgsmålet, om de er korrekte.

# . CAP/BMS - 1978.04.18 J.7b

#### RC online PLS, trimmeparametre.

Bruttobehov :

Udvælgelseskriterier :

- 1. plan interval
- $2.$ henvisning interval
- $3.$ gruppekode (for planer)
- 1. 2. 3. 4. 5. 6. 7.  $4.$ plan type
- 5. termin interval
- nr. interval for udpegede varer  $6.$
- $7.$ gruppe kode for udpegede varer

Kriterie 1-4 refererer til oplysninger i planhovedet, kriterie 5 til planlinien og 6-7 til de direkte udpegede varer.

Såfremt en kvittering for udpegede varer ønskes, fås en udskrift svarende til leveringsplan-udskriften. Dog udskrives planhoveder kun for de planer, der bidrager med udpegede (initiale) varer. Efter at kvitteringen er udskrevet, spørger programmet om den er iorden. Kun i bekræftende fald foretages selve bruttobehovs-beregningen.

Ved nedbrydningen af de initiale varer, er der følgende valgfrihed :

- 8.1 stop ved manuelt disponerede varer
- 8.2 helt ned til råvarer

Direkte udpegede varer nedbrydes altid uafhængig af disponeringskoden.

# CAP/BMS 1978.04.18 J.7c

Der kan vælges en eller flere af følgende udskrifter :

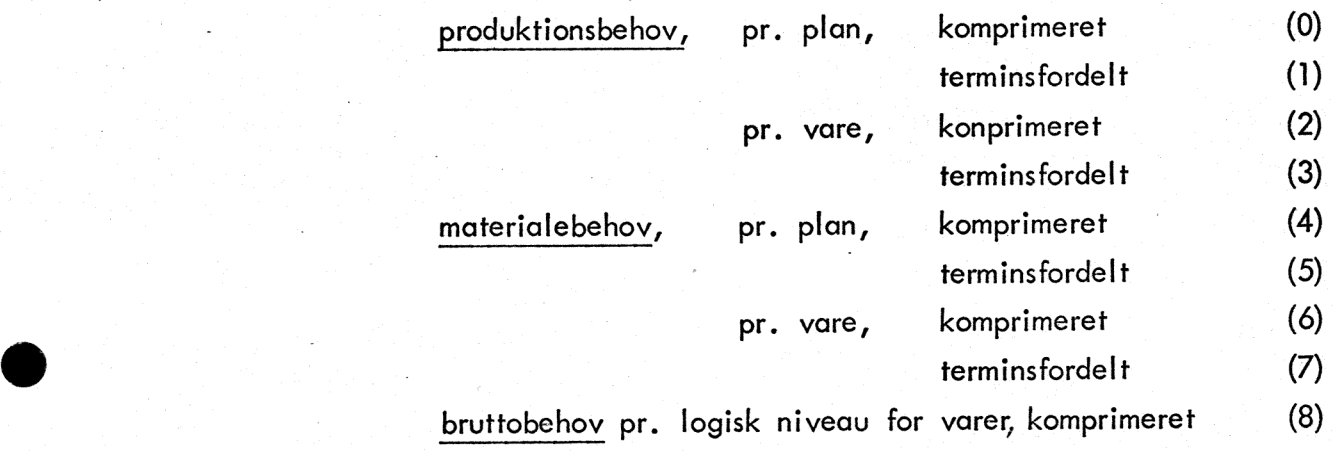

#### RC online PLS, trimmeparametre

#### Automatisk. vare-opdatering :

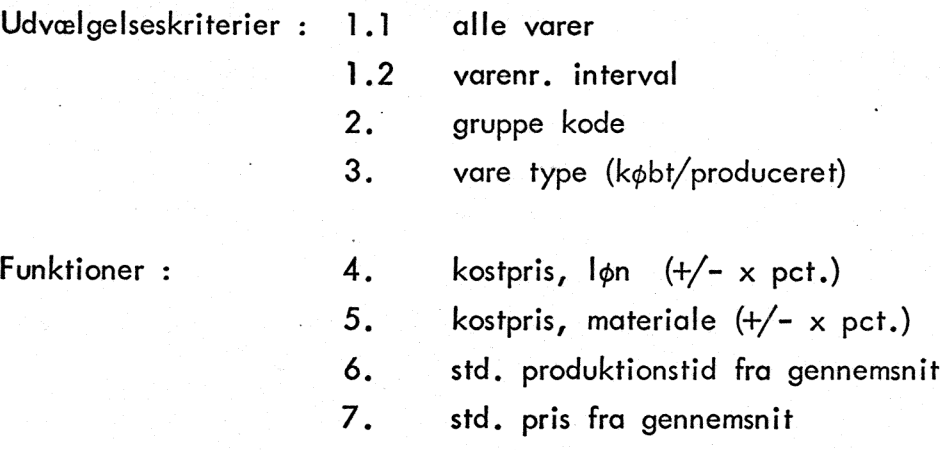

#### Nulstilling :

- udvælgelseskriterier som for aut.vare-opdatering.

Funktioner :

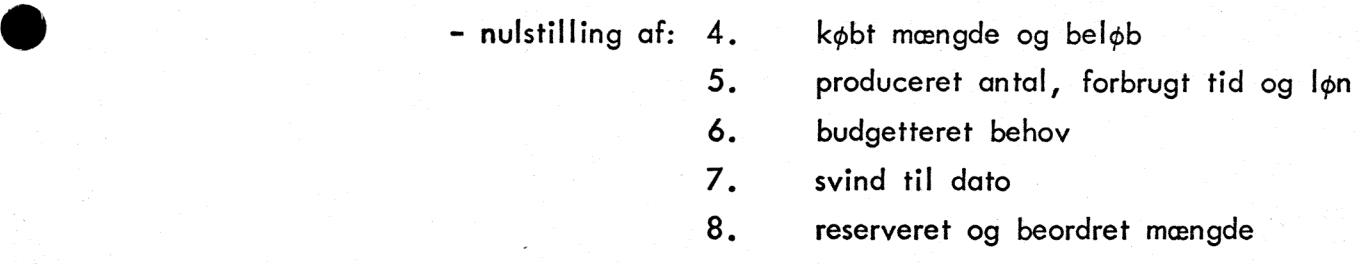

Ved funktion 4 og 5 sker der ikke en egentlig nulstilling, men my -stilling : mængde eller antal sættes til 1'og beløb, tid og løn sættes til det hidtidige gennemsnit, der herved bliver uforandret.

# Produktspecifikation :

### Råvareliste :

Udvælgelseskriterier :

 $1.1$ alle varer  $\begin{bmatrix} 1 & 1 \\ 2 & 3 \\ 3 & 3 \end{bmatrix}$  $1.2$ varenr. interval gruppe kode  $2.$  $3.1$ logisk niveau  $3.2$ fysisk niveau

Funktion :

- stop ved manuelt disponerede varer  $4.1$
- helt ned til råvarer  $4.2$

Anvendelses-specifikation :

Færdigvareliste :

Udvælgelseskriterier :

- alle varer  $1.2$ varenr. interval
- $\begin{bmatrix} 1 & 1 \\ 2 & 3 \\ 3 & 3 \\ 3 & 0 \end{bmatrix}$  $2.$ gruppe kode

1.1

- $3.1$ <br> $3.2$ <br> $3.3$ logisk niveau
- fysisk niveau
- vare type (købt/produceret)

stop ved manuelt disponerede varer  $4.1$ 

 $4.2$ helt op til færdigvarer

Funktion :

 $J.9$ 

## Gruppekode oversigt :

### Udvælgelseskriterier :

- $1.1$ varer  $\begin{array}{ccc} 1.1 & 1.2 \\ 2. & 3. \\ 4. & 5. \\ 6. \end{array}$
- $1.2$ planer
- $2.$ interval af varer eller planer
- $3.$ gruppekode
- interval af grp.koder i 1. position  $\overline{4}$ .
- interval af grp.koder i 2. position 5.
- $6.$ interval af grp.koder i 3. position

#### Udskrift sorteret efter :

- 7.1 varenr./plannr.
- 7.2 samlet gruppekode
- 7.3 1. grp.kode position
- 7.4 2. grp.kode position
- 7.5 3. grp.kode position

#### ADMINISTRATIVE PROGRAMMER.

#### Bufferstørrelser.

I option registret er der defineret en række bufferstørrelser, som begrænser systemets registre til en vis størrelse, Ved indsættelse af nye individer i drifts-modulet (prodstyr) kan man komme ud for at overskride denne grænse.

Herefter kan der ikke umiddelbart indsættes nye individer i det pågældende register. (De øvrige kommandoer i prodstyr vil virke som normalt.)

Efter nedlukning af driftsmodulet, skal bufferstørrelserne redefineres ved hjælp af programmet newbufsize. Programmet bufsize foretager beregninger identiske med newbufsize, men i stedet for at opdatere optionregistret nøjes det med at udskrive de beregnede værdier.

. De beregnede (og indsatte) bufferstørrelser tillader hvert af registrene at- blive udvidet 10 gange ud fra den aktuelle længde. Udvidelserne foretages automatisk af driftsprogrammet, når det er nødvendigt. (Ved nedlukning af driftsprogrammet gøres der op- … mærksom på eventuelle udvidelser.)

Udvidelsen pr. gang er fastsat til :

pvare, pplan, ptext : 64 segmenter pstyk, ppost : 36 segmenter

Program kald : bufsize og newbufsize

#### Statistik, check af database.

Programmet statistik beregner fordelingen af varer, styklistelinier, anvendelseslinier, leveringsplaner og leveringsplanlinier.

Under beregningen læses alle individer i de pågældende registre. Det checkes således, at databasen er intakt og læsbar. Ud over systemmæssige tests kontrolleres det, at enhedskoder, lønsatser og basispriskoder ikke overstiger de øvre grænser, som er defineret i option registret, Beregningen sker opdaterende, idet evt. dødsmærkede (slettede) styklistelinier og leveringsplanlinier vil blive slettet fysisk. (Ved sletning af styklister og leveringsplanlinier i driftsprogrammet bliver disse ikke nødvendigvis slettet fysisk, men blot dødsmærket.)

Programkald : statistik.

#### Reorganisering.

Der findes to reorganiserings-programmer. reorgd er beregnet til "normal brug" og udfører en delvis reorganisering af de eksisterende registre. Ved udførelse af reorg0 foretages der beregning af statistiske oplysninger på samme måde som af statistik-programmet.. reorg0 1-stiller register-versionen,. Da denne ikke må blive højere end 999, er det nødvendigt at udføre reorg0 inden da. Logfilen plogud kan ikke tåle et fald af registerversionen, hvorfor sikkerhedskopiering skal foretages inden udførelse af reorg0.

Programkald : reorg0.

reorgl kan anvendes til total reorganisering. reorgl danner en fil på disc eller magnetbånd indeholdende alle databasens oplysninger på en sådan form, at de efter initia= lisering af et nyt sæt registre, kan bruges som input til driftsprogrammet i reorg mode.

Programmet kaldes således :

reorg] print.<disefil navn> eller reorg1 print.<magnetbånd navn>.<fil nr>

Resultatfilens størrelse bliver ca. summen af de enkelte registres størrelse.

CAP/BMS 1977.11.09 — " ...

Programmet reginit foretager en initialisering af databasens registre. Efter udførelse er registrene helt tomme. Kommandoen ??? i driftsprogrammet henter oplysninger frem fra registret ptext, der derfor bør initialiseres med de pågældende oplysninger. Inden udførelse af reginit skal registrene oprettes manuelt. Størrelsen af registrene er ukritisk. reginit justerer filstørrelserne således, at de bliver delelige med 64 for hhv. pvare, pplan og ptext og med 36 for pstyk og ppost.

For at opnå en rimelig "pæn" pakning af individer i registrene bør registrene oprettes med passende store størrelser således, at det ikke bliver nødvendigt at udvide dem (ret mange gange) under opbygningen af databasen. (De bør heller ikke. overdimensioneres, da et registers størrelse aldrig kan mindskes.)

Kald af programmer til initialisering af registre :

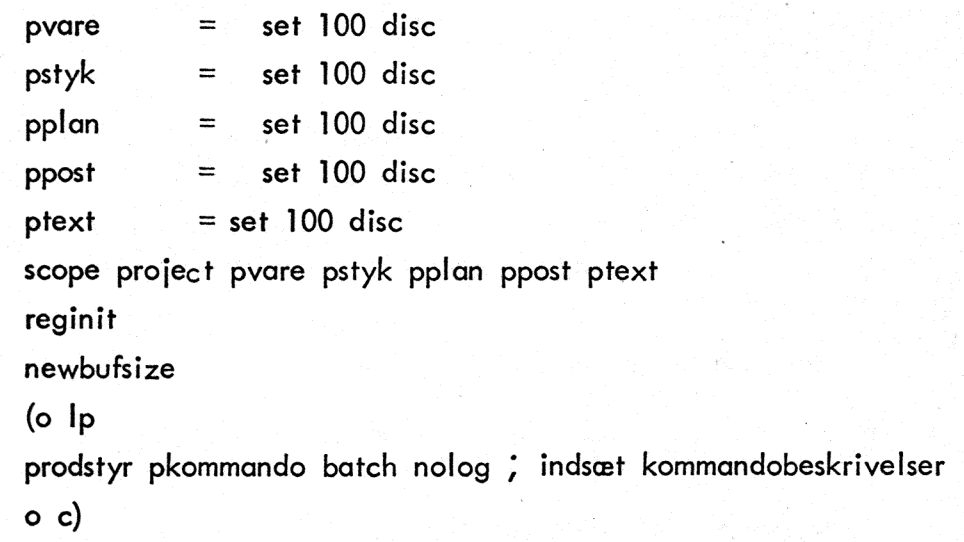

Total register-udskrivning.

Programmet reglist anvendes til udskrift af hele registre og er hovedsageligt tænkt til indkøringsformål.

Efter opstart spørger det om, hvilket register der ønskes udskrivet.

Program kald : reglist.

#### Vare udskrifter.

I forbindelse med oprettelse af databasen . Kan følgende to programmer være nyttige :

1. Programmet alenevarer giver en udskrift af alle de varer, der hverken har styklister eller anvendelseslister, dvs. de varer, der ikke indgår i det egentlige varenetværk. Udskriften består blot af varenr. og betegnelse.

Programkald : alenevarer

2... Programmet købvarer giver en udskrift af alle varer, der er af typen "indkøbt". Udskriften består af det fysiske niveau i varenetværket, varenr. og betegnelse,

Programkald : købvarer

#### Sikkerhed og omkørsel

Hvis kørslen med et opdaterende program afsluttes på irregulær måde er registrenes indhold udefineret. Dette skyldes, at diverse tabeller, der beskriver indholdet af registrene, under programudførelsen er placeret i hovedlageret og først ved normal program afslutning skrives tilbage på disc filen. Ved en pludselig program-afbrydelse vil registrenes fysiske indhold af data derfor ikke stemme overens med den tabel, der er placeret på disc-filen. (En tilbageskrivning-af tabellen efter hver opdatering ville være for tidskrævende!)

For at undgå at fortsætte med fejlramte registre (fejl, som måske først opdages efter lang tids brug), er de enkelte registre forsynet med et mærke, når de er udefinerede (update mark). Systemets programmer nægter at starte op med registre, der er forsynet med et sådant mærke.

Ved pludselige programafbrydelser og i situationer, hvor et disc kit af anden årsag bliver ødelagt (hardware-fejl), er man nødt til at reetablere sine registre ud fra sine sikkerheds- .kopier. Ved alle programafbrydelser og i langt de fleste tilfælde af hardware-fejl er logfilen 'plogud' i behold. Denne fil er en transaktions-log, hvori alle opdaterende kommandoer fra drifts-programmet bliver registreret. Ved udførelse af driftsprogrammet i omkørselsmode kan logfilen læses og på basis af sikkerhedskopierne af de egentlige registre gendanne disse på nær de sidste 10-20 indtastede kommandoer, der ikke er nået at blive overført til transaktions-loggen.

De enkelte registre refererer til indholdet af de andre og skal derfor alle have samme alder. Hvert register indeholder et versions-nr. Ved opstart af systemets programmer kontrolleres det, at alle registre har samme versions-nr. Version-nr. øges med 1, hver gang der anvendes et opdaterende program.

Versions-nr. og eventuelt update mark på de egentlige registre (pvare, pstyk, pplan, ppost, ptext) ses ved anvendelse af programmet 'register':

Eksempel: kald: register pvare resultat: pvare = set 448 disc 17 0 0 1000.0 0 ; project

Dette betyder, at vareregistret (pvare) .fylder 448 segmenter og er placeret på device…'disc'.med scope. project. Første tal efter device-navnet (17) viser version-nr. Et evt. update mark viser sig ved, at andet. tal efter device-navnet er "1" i stedet for "0". Tallet 1000.0 viser, at filen "pvare" er et egentligt register.

Ved omkørsel er det nødvendigt, at registrenes tilstand er den samme, som da kommandoerne oprindelig blev indtastet. Hvis der har været kørt opdaterende batch-programmer, der har ændret register-tilstanden, bør der tages en sikkerhedskopi inden driftsmodulet startes op igen. Gøres dette ikke, gives der under en evt. omkørsel en advarsel om, at der har været kørt et batchprogram ("spring i version-nr."). Det tidligere udførte batchprogram skal så køres igen for at reetablere registrene korrekt.

Log-filen indeholder information om version-nr. på de registre, den kan anvendes på. Ved omkørsel kontrolleres det, at der er overensstemmelse mellem dette nr. og de rent faktiske versions-Numre.

Eksempel: kald: register plogud resultat: plogud = set 32 drum  $13.17$  32.0 0 0 0; project

Dette betyder, at logfilen fylder 32 segmenter, er placeret på drum og har scope project. Talparret umiddelbart efter devicenavnet (13.17) betyder, at logfilen ved en evt. omkørsel kan bringe et sæt registre med version nr. 13 frem til version nr. 17. I talpar nr. 2 efter device-navnet angiver det første tal antallet af segmenter, der er benyttet og andet tal er "1", hvis der er update mark (0 ellers).

Hvis driftsprogrammet er afbrudt med registrene i update mode, vil logfilen også være i update mode. Dette forhindrer naturligvis ikke en omkørsel, men de sidst indtastede kommandoer er normalt ikke kommet ud på logfilen. Ved afslutning af en omkørsel vil der automatisk blive udskrevet en liste med de kommandoer, der kom med fra sidste kørsel med drifts-programmet. På denne liste vil enkelte kommando-linier være afsluttet af teksten 'aut'. Disse linier er ikke tastet på terminalerne, men er .skrevet på logfilen af administrative grunde. Inden omkørsel bør der gives fp-kommandoen: o lp Herved kommer evt. fejludskrifter og ovenstående liste ud på linie-skriveren.

Hvis hele transaktions-loggen ønskes udskrevet på linie-skriveren, kan dette gøres med programkaldet: 1p = copy plogud

-Kopiering af logfil og registre i det hele taget foretages med utility-programmet move.

#### Sikkerhedskopiering

Når der har været udført opdaterende batch-programmer, bør der foretages sikkerhedskopiering inden drifts-modulet aktiveres igen.

Sikkerhedskopiering sker med programmet DISCMANI73, som er placeret på "maintenance"-kittet. Selve betjeningen af dette program er beskrevet i en speciel "betjeningsvejledning til RC6000"..

Sikkerhedskopieringen skal fastlægges efter en sådan strategi, at der altid findes to sæt disc-kopier, som kan anvendes til retablering af registrene. Ét sæt er ikke tilstrækkeligt, da visse hardwarefejl først konstateres ved læsning. Der kan derfor i sjældne tilfælde ske det, at en opstået, men endnu ikke opdaget fejl, overføres til sikkerhedskopien, der så bliver uanvendelig.

Kopierings-strategien kan f.eks. tilrettelægges efter en N-kant, hvor N sæt disc-plader anvendes cyklisk. Ved N=3 (mindste acceptable værdi) kan disc-pladerne f.eks.

drum A, disc A, drum B, disc B, drum C, disc C

kaldes:

Ved sikkerhedskopiering kopieres det ibrugværende plade-sæt over på det cyklisk efterfølgende (A - B, B - C, C - A), hvorefter det sidsnævnte sæt anvendes (indtil næste sikkerhedskopiering).

Når kopieringen er foretaget, skal der begyndes forfra med skrivning i logfilen. Dette sker, når man har fjernet logfilen. Første gang drifts-programmet aktiveres, vil det da automatisk oprette en logfil på drum. Logfilen fjernes med fp-kommandoen:

#### clear project plogud

Hvis f.eks. registrene på pladesæt B går tabt, kan de retableres ved hjælp af registrene på pladesæt A og logfilen på drum B. Er registrene på pladesæt A også fejlbehæftede, kan disse retableres ved hjælp af registrene på pladesæt C og logfilen på drum A.

En omkørsel indledes med, at registrene på backup-pladesættet kopieres over på det fejlbehæftede pladesæt ved hjælp af programmet DISCMANI73. (Bemærk: drum skal ikke kopieres, da logfilen i givet fald ville gå tabt.)

Efter omkørsel skulle registrene på det anvendte pladesæt være identisk med de mistede på samme plader, - på nær de sidst indtastede kommandoer, som må indtastes påny. Har der været "spring <sup>i</sup>versions-nr" under omkørsel, har der været kørt opdaterende batch-programmer uden at sikkerhedskopiering er foretaget inden opstart af online-programmet. Disse batch-programmer skal også udføres for at retablere registrene.